### **athenaTelehealth**

## **joining a virtual telehealth visit**

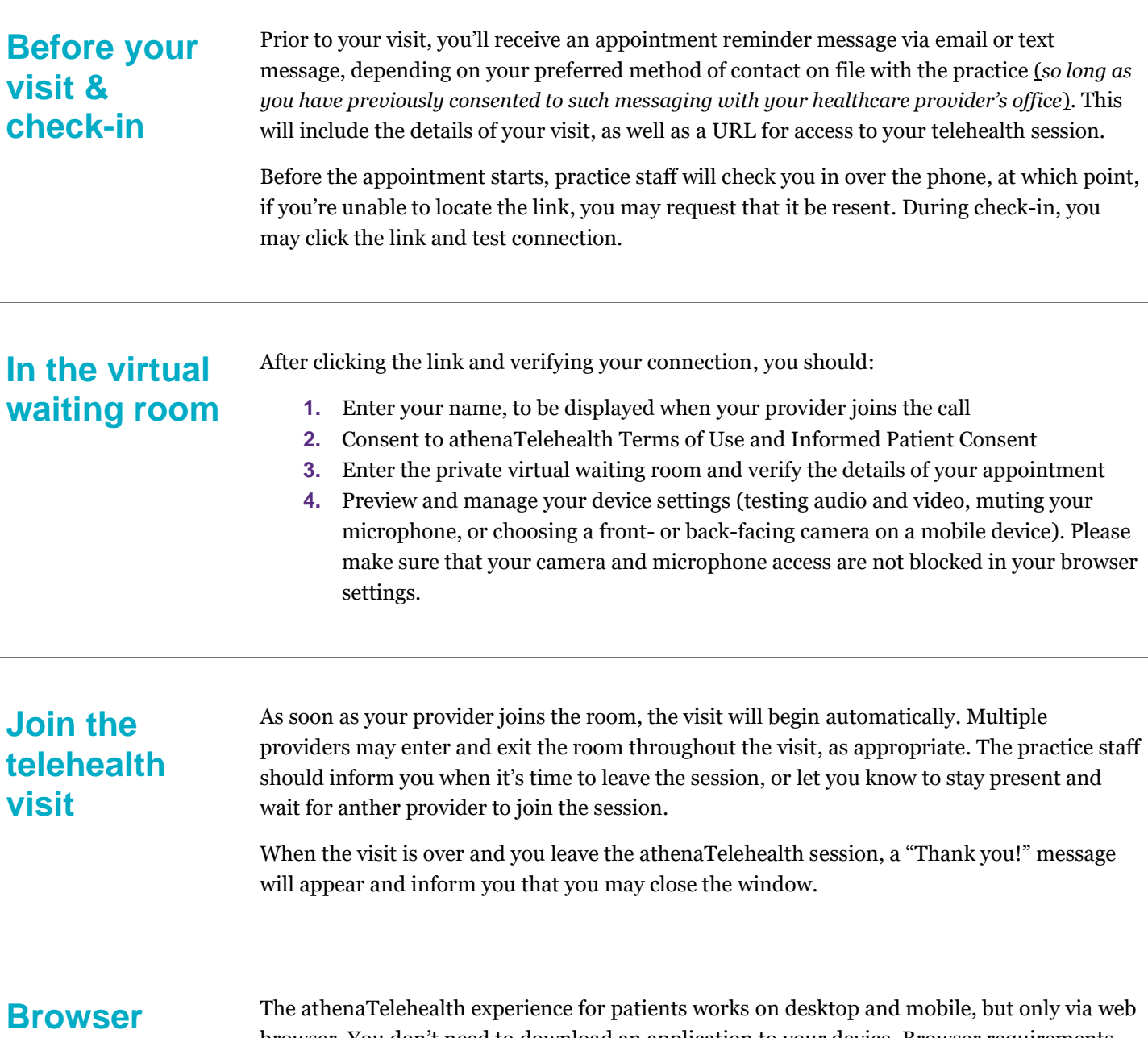

# **requirements**

browser. You don't need to download an application to your device. Browser requirements for use of athenaTelehealth include:

### **Desktop**

- Google Chrome (latest three versions), for macOS and Windows
- Microsoft Edge (chromium-based, version 79 and later), for Windows
- Safari (version 12+) on macOS
- Firefox (latest three versions), for macOS and Windows

### **Mobile**

- Google Chrome on android (latest three versions)
- Safari on iOS 12+ (This feature doesn't support other browsers such as Chrome on iOS)

# **Vathenahealth**

### **FAQ Q: Do I need to log into the Patient Portal to join my telehealth appointment?**

A: No, you don't need to log into the Patient Portal or download any kind of application to join the visit. The URL will come directly to your preferred contact method (email or text, *so long as you have previously consented to such messaging with your healthcare provider's office*) and can be accessed via web browser (desktop or mobile).

### **Q: How long will I remain in the waiting room?**

A: The provider will join the call as soon as they're able, but the virtual waiting room will expire after 30 minutes. Upon entering, you'll read a message stating that the call will begin when their provider or a practice staff member joins the call.

### **Q: Can I have a caretaker or interpreter join me on the call?**

A: Yes, up to four total users can participate in the call simultaneously, including users from both the patient and the provider side. If you require an additional participant be present during the visit, such as a caretaker, the link to the visit can be forwarded or shared with another user.

### **Q: What if I become accidentally disconnected?**

A: If you become accidentally disconnected in the middle of the visit, you can access the visit again using the same URL you were initially provided.

### **Q: Do I need to use video?**

A: athenaTelehealth has the capability to be used as an audio-only call, but you should first check with practice staff about using only audio.

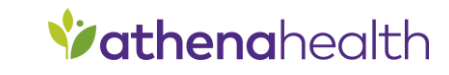